# HIZLI BAŞLANGIÇ REHBERİ **jstor.org**

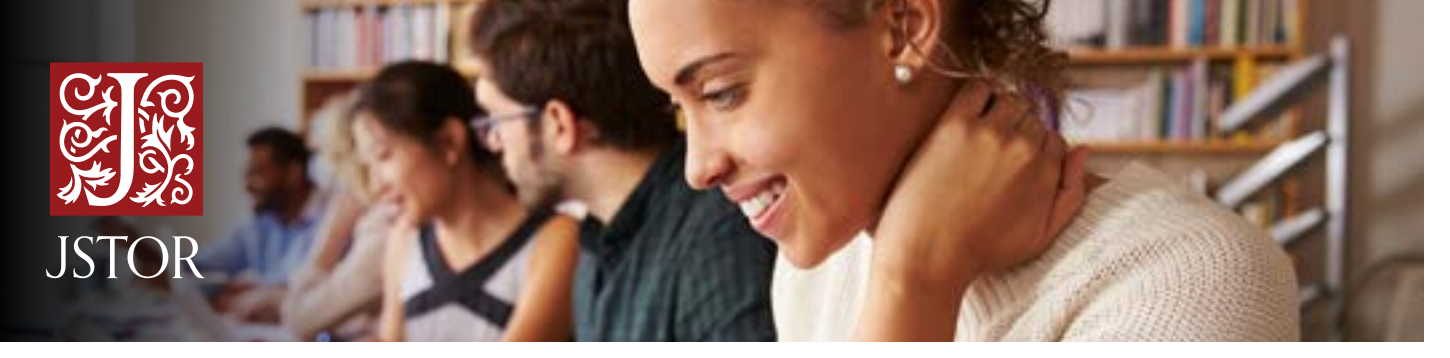

JSTOR, akademik dergiler, kitaplar ve birincil kaynaklardan oluşan akademik bir kütüphanedir. 70'în üzerinde disiplini kapsayan akademik araştırmaları bünyesinde barındıran multidisipliner bir kaynaktır.

### JSTOR'A ERİŞİM

JSTOR'a kampüs içinden ve dışından erişebilirsiniz. Erişimde sorun mu yaşıyorsunuz? **JSTOR'un Login sayfasında** kendi üniversitenizin giriş linkini arayın veya kütüphanenizle iletişime geçin.

### JSTOR'DA TARAMA YAPMAK

JSTOR platformu üzerindeki tüm içerik üzerinde tam metin tarama yapabilmeniz mümkündür. JSTOR'da iki tarama opsiyonu bulunmaktadır: **Basit Tarama** ve **Gelişmiş Tarama**.

#### **Basit Tarama için İpuçları:**

- Bir sözcük öbeği taramak istiyorsanız bu öbeği tırnak içine alarak tarayın ("to be or not to be").
- Daha iyi bir tarama yapılandırmak için AND, OR, NOT gibi Boolean operatörlerini kullanın ("tea trade" AND china).

#### **Gelişmiş Tarama için İpuçları**

- Taramanızı başlık, yazar, öz veya resim metnine göre sınırlandırmak için açılır menüleri kullanın.
- Tarama terimlerinizi AND, OR, NOT ile kombine etmek için açılır menüleri kullanın.
- Sadece 'makalelerde' arama yapmak için veya belirli bir zaman aralığında ya da dilde yayınlanmış içeriği taramak için ""Narrow by" opsiyonunu kullanın.

Hali hazırda sonuçlar kütüphaneniz tarafından abone olunan/satın alınan içerik üzerinden getirilmektedir. Ancak isterseniz bu ayarı değiştirebilirsiniz.

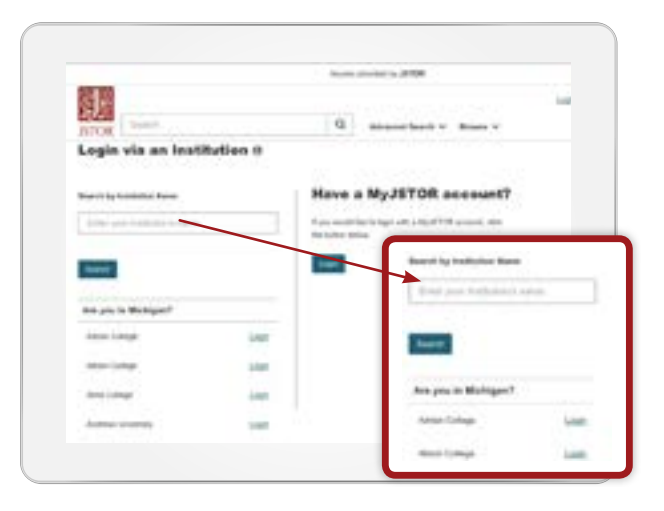

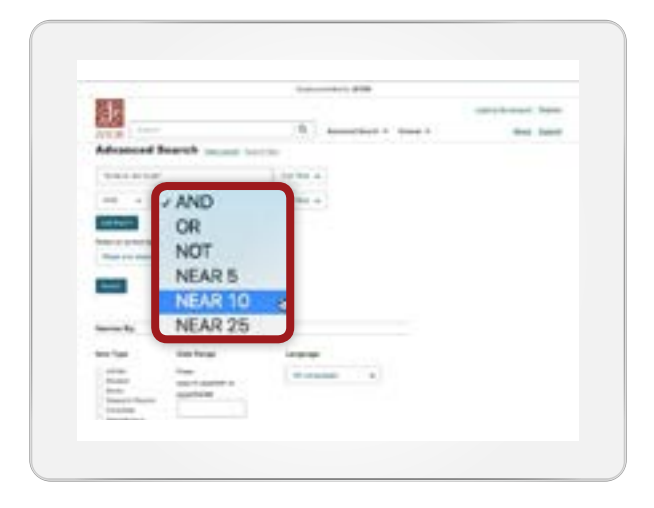

## HIZLI BAŞLANGIÇ REHBERİ

**jstor.org**

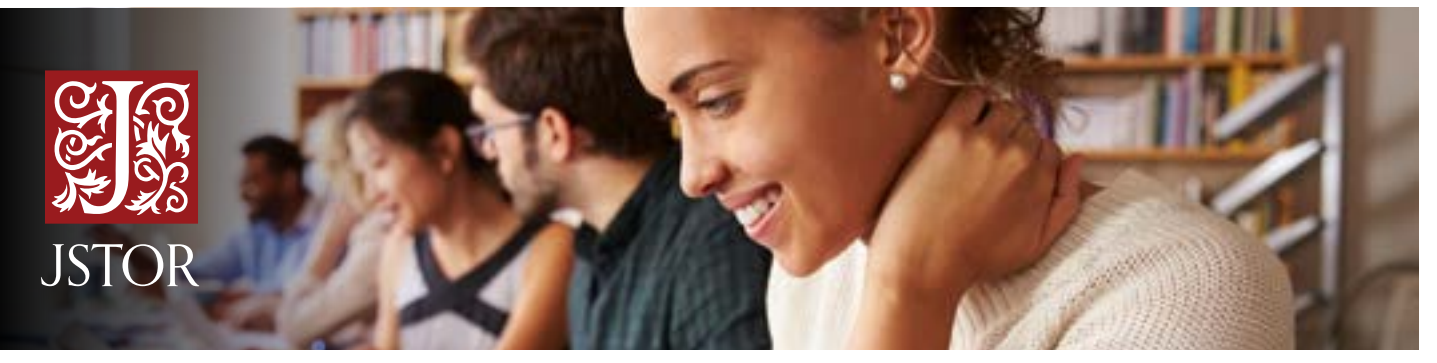

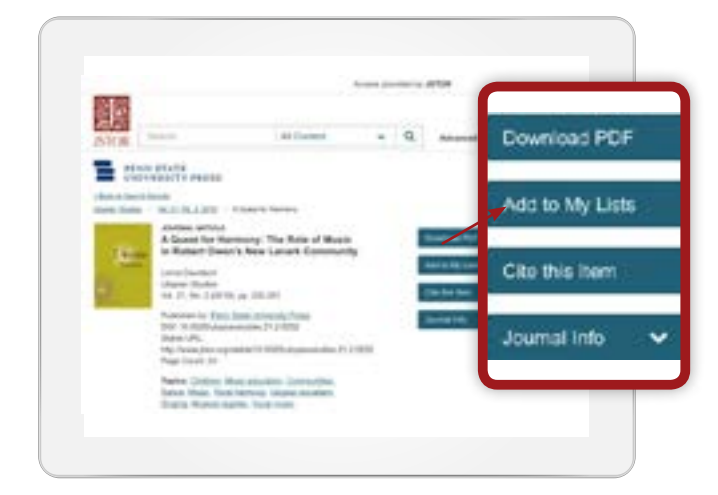

## JSTOR İÇERİĞİNİ KULLANMAK

JSTOR üzerindeki her makale sayfasında yer alan "**view**" menüsü, tam metni online olarak görüntülemek veya PDF olarak indirmek gibi pek çok seçenek sunar. Makaleyi, kitap bölümünü veya benzer bir kaynağı indirmek için mavi renkli "**Download PDF**" butonunu arayın.

JSTOR üzerindeki makalelerin/kitap bölümlerinin künyeleri e-posta ile gönderilebilir, ilgili bir yazılıma aktarılabilir, kopyalanabilir. Künyeleri MLA, APA veya Chicago stillerinde kopyalayıp yapıştırabilirsiniz.

### TAMAMEN YENİ BİR YÖNTEMLE TARAMA YAPMAK

**Text Analyzer** taramanızı genişletmek, daha uygun anahtar kelimeler kullanmak veya kaçırdığınız şeyleri bulmak için size yardımcı olabilir. Sayfaya herhangi bir doküman yüklediğinizde (bu bir makale, bir ödev ya da bir çalışmanın taslağı olabilir) **Text Analyzer** bu belgeyi inceler ve size JSTOR üzerindeki ilgili olabilecek tüm içerikle alakalı öneriler sunar. Bu özelliğe "**Advanced Search**" menüsü altında ve makale sayfasından erişebilirsiniz.

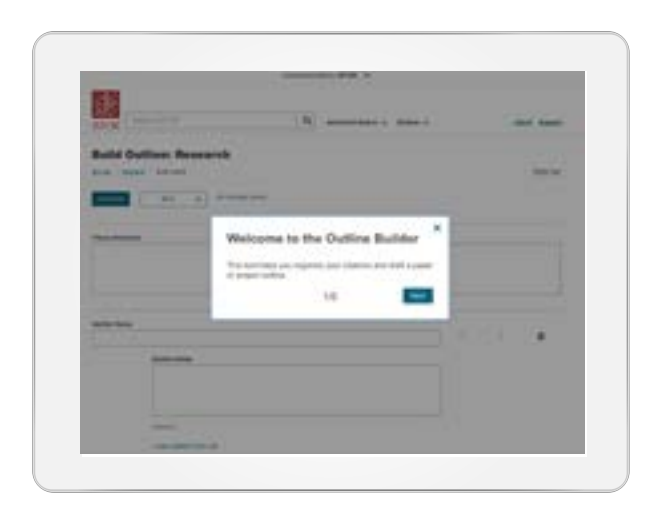

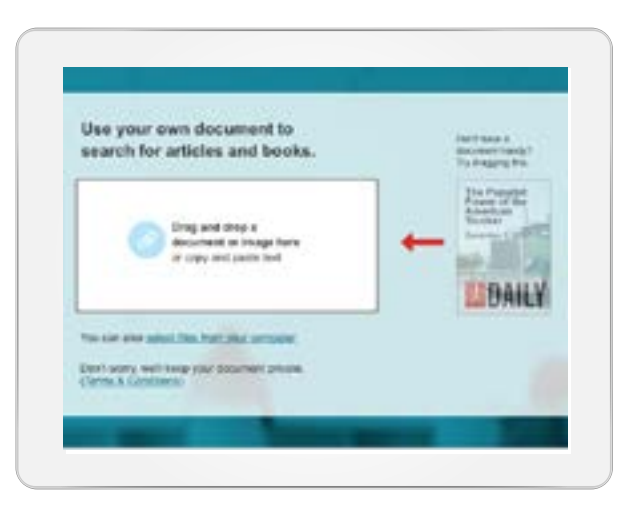

### PROJE VE MAKALE ÇALIŞMALARINIZA 'OUTLINE BUILDER" İLE BAŞLAYIN

**MyLists**, fonksiyonu ile tamamen entegre edilmiş olan bu özelliği, JSTOR'dan ayrılmadan, künyeleri ve taslak makale ve projeleri organize etmek için kullanabilirsiniz. Künyeleri ve bölümleri taslağınıza ekleyebilir ve taslağın düzenlenmiş kopyasını MS Word dokümanı olarak indirebilirsiniz.

### **Daha fazlası için guides.jstor.org**